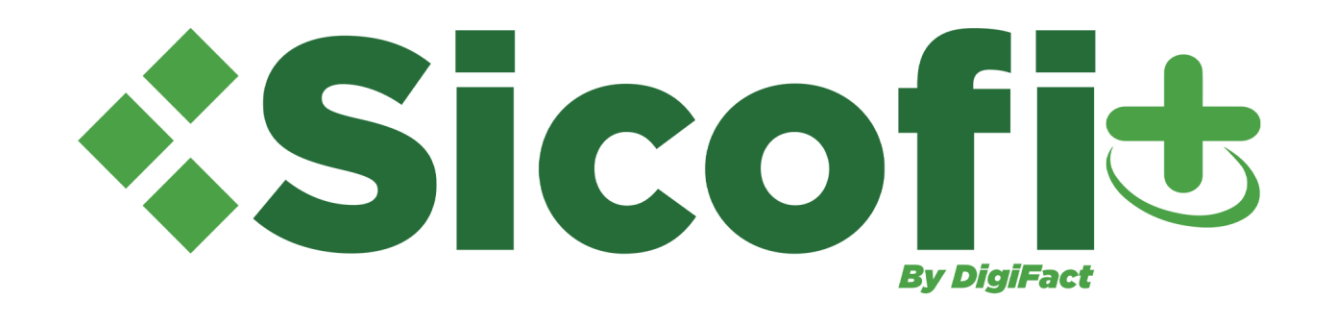

# **Preguntas**<br>Frecuentes

**Versión gratuita** 

julio 2024

#### **1.¿Por qué no me aparece el botón de generar CFDI?**

Esto es debido a que aún no ha firmado su contrato con su FIEL (Firma Electrónica Avanzada), una vez que agregue la documentación correspondiente, el botón aparecerá, si ya tenía la firma y genera alguna modificación en datos fiscales, al RFC o Contacto Principal de la cuenta, el sistema le pedirá de forma automática nuevamente la firma del contrato.

#### **2. ¿Dónde puedo modificar mi régimen fiscal?**

Dentro de su sistema en **Administración - Mi empresa - Datos fiscales - Información fiscal - Actualizar.** Esta información es tomada del catálogo correspondiente emitido por el SAT.

## **3.- ¿Cómo agrego Retenciones de IVA, ISR y/o IEPS?**

Al capturar los datos del concepto debe dar clic en botón **Agregar Impuestos,** después dará clic en **Agregar Impuesto, seleccionar Tipo Impuesto - Traslado o Retenido, Impuesto - IVA, ISR o IEPS, factor->Tasa, Tasa** Colocar el porcentaje del impuesto, clic en Guardar.

# **4. ¿Cómo puedo modificar un PDF que se está generando en inglés para que su contenido esté en español?**

Favor de ingresar en su sistema al menú de **Administración - Mi empresa - Datos Fiscales - Actualizar**, aun cuando el idioma del PDF ya se encuentre seleccionado como español, descargue nuevamente el archivo. Esto a manera de que se actualice la información.

## **5.- ¿Cómo agregar el complemento de pagos?**

En **Documentos – Nuevo Documento**, encontrará el icono con la opción de PAGO, redirigiéndole a un documento ya con información solo para dar clic en previsualizar, para después agregar el complemento dando clic en complemento, redireccionándonos a un formulario para su llenado.

#### **6.- ¿Se puede hacer un recibo de pago por varias facturas?**

Si, se debe expedir un sólo CFDI con complemento de pagos y en él se incluirán las referencias a todas las facturas que se liquidan. Para ello deberán incluir el UUID (Folio Fiscal) de cada una de las facturas correspondientes.

# **7.- ¿Se puede emitir un CFDI con complemento de pago, con una fecha de pago a futuro?**

No, el comprobante se debe emitir cuando efectivamente se reciba el pago. La fecha de pago deberá ser igual o anterior a la fecha de emisión del recibo de pago. No deberán emitirse documentos de pago a partir de una promesa de pago.

# **8.- ¿Cómo es la estructura correcta para las cuentas Ordenante y Beneficiario, que correspondan a la transferencia electrónica de fondos?**

Deben contener la siguiente cantidad de dígitos: Ordenante: 10 o 16 o 18 Beneficiario: 10 o 18.

# **9.- ¿Qué plazo se tiene para emitir el CFDI con complemento para recepción de pagos también denominado "recibo electrónico de pago"?**

Se debe emitir el CFDI con complemento para recepción de pagos a más tardar al décimo día natural del mes siguiente al que se recibió el pago. Dado que el dato es un insumo para la determinación del IVA, se consideró un plazo similar al establecido para la declaración de dicho impuesto.

#### **10 ¿Para qué sirve los UUID relacionados?**

Esta información solo debe agregarse si se requiere sustituir la factura que se está generando, por otra ya generada, colocando el UUID (Folio Fiscal) de la factura en cuestión.

#### By DigiFact

#### **11.- ¿Cómo asigno una nueva serie para identificar mis documentos?**

En caso de agregar o actualizar su certificado, esto es desde su sistema en el apartado de **Hacienda - SAT - Series - Agregar Serie - Agregar**. Ejemplo: Serie F (Factura) P (Pagos) / Folio inicial 1, Folio factura F1 o pagos P1.

#### **12.- ¿Cómo recupero mi contraseña?**

Si no recuerda su contraseña, puede solicitar otra en la pantalla principal del sistema antes de ingresar debajo de donde debería colocar su contraseña, dando clic en **"Olvidaste tu contraseña"**, de modo que en el recuadro coloque su correo – usuario y se le reenvíe una nueva o en su defecto al tercer intento erróneo se le estará enviando una contraseña automáticamente a su correo – usuario de acceso.

## **13.- ¿Cómo paso mi versión gratuita a comercial?**

Dando clic en el menú de **Administración – Mi empresa – Comprar Folios**, al adquirir cualquiera de nuestros paquetes su versión gratuita pasa a comercial con mayores herramientas y beneficios.

## **14.- ¿Cómo puedo ver el cambio de mi logotipo reflejado en mis documentos?**

Una vez que modifica su logotipo, debe borrar el historial de navegación del explorador en uso, ingresar e intentarlo nuevamente, a modo de que se genere una actualización y se vea reflejado el cambio generado.

## **15.- ¿Qué RFC debo de usar si voy a facturar al extranjero o Venta al público?**

Si el cliente necesita facturar al extranjero o como venta al público. Debe hacerlo con los RFC's genéricos estipulados por el SAT.

RFC's a usar: \*Venta al público: **XAXX010101000** \*Extranjero: **XEXX010101000**.

## **16.- ¿Cómo un cliente puede deshabilitar los datos de un receptor desde el aplicativo?**

Si ya se le ha generado algún documento de índole fiscal al receptor, esto no es posible debido a que la información debe ser resguardada por disposición del SAT, máximo 5 años.

## **17.- Para firmar el contrato de servicios en el aplicativo, ¿cómo diferenció entre mi FIEL y certificado ya que los archivos son similares? By DigiFact**

La diferencia es la siguiente:

- **FIEL** (firma electrónica avanzada) tramitada directamente en el SAT.
- **Certificado** (certificado de sello digital) tramitado desde el portal del SAT.

Ambos cuentan con un archivo .key, .cer y contraseña. Para una mejor diferenciación de dichos archivos se debe de abrir el .cer de modo de que en la pestaña de detalles de este se diferencien por medio de la información que arroje la primera línea del sujeto:

## **\* Certificado: OU \* FIEL: SERIALNUMBER**

## **18.- ¿Cuántos folios puedo hacer en la versión gratuita?**

No hay límite de generación de documentos.

# **19.- ¿Qué pasa cuando el certificado no cumple con algunos de los valores permitidos (No se encuentra en LCO)?**

Usted debe esperar 72 horas a que este quede dado de alta por parte del SAT.

## **20.- ¿Qué información requiero para el uso de complemento de donativos?**

Se debe contar con la siguiente información: **No Autorización:** atributo requerido para expresar el número del oficio en que se haya informado a la organización civil o fideicomiso, la procedencia de la autorización para recibir donativos deducibles, o su renovación correspondiente otorgada por el Servicio de Administración Tributaria.

- **Fecha Autorización**: atributo requerido para expresar la fecha del oficio en que se haya informado a la organización civil o fideicomiso, la procedencia de la autorización para recibir donativos deducibles, o su renovación correspondiente otorgada por el Servicio de Administración Tributaria.
- **Leyenda:** este comprobante ampara un donativo, el cual será destinado por la donataria a los fines propios de su objeto social. En el caso de que los bienes donados hayan sido deducidos previamente para los efectos del impuesto sobre la renta, este donativo no es deducible. La reproducción no autorizada de este comprobante constituye un delito en los términos de las disposiciones fiscales.

## **Preguntas frecuentes sobre de CFDI 4.0.**

## **21.- ¿Qué información se debe agregar para generar la factura global?**

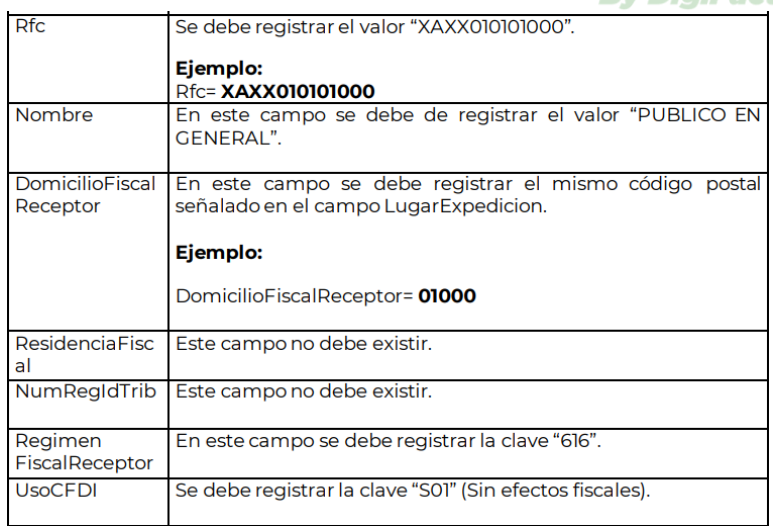

**22.- ¿En qué casos se debe agregar información en el apartado de: información global?** 

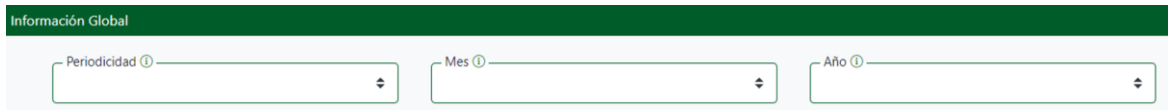

Solo cuando se generen facturas para público en general esta información se debe agregar.

#### **23.- ¿Qué opción de Objeto de Impuesto debo usar?**

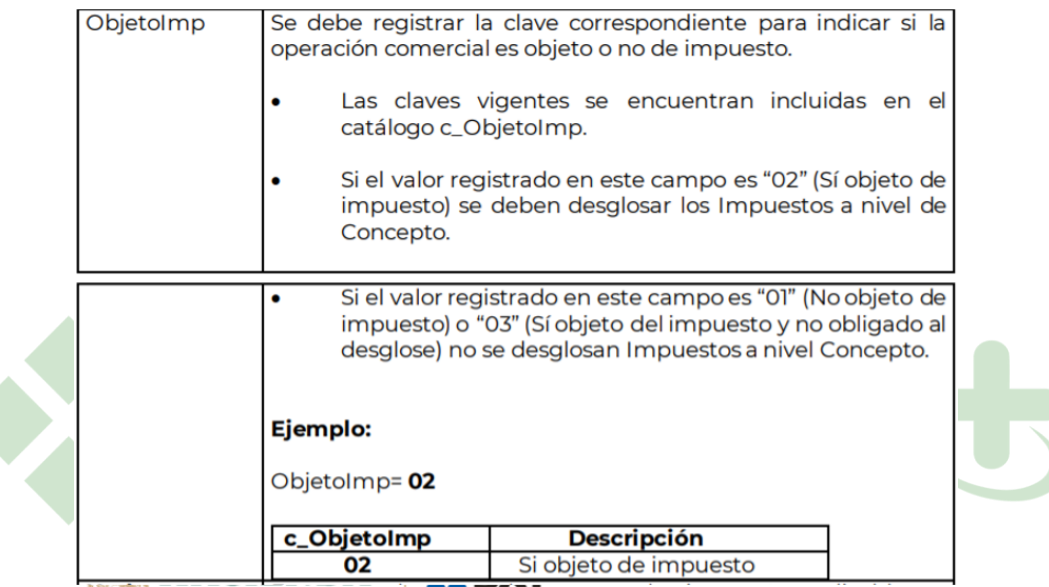

# **24.- ¿Cuáles son los datos mínimos que debo conocer de mi cliente para emitirle una factura?**

A partir del **CFDI 4.0**, los datos mínimos que debemos conocer del cliente para emitir su factura son: RFC, nombre o denominación o razón social, régimen fiscal y código postal de su domicilio fiscal.

#### **25.- ¿Me podrán emitir facturas, aunque no conozca mi régimen fiscal?**

Únicamente se podrá emitir la factura electrónica si el receptor proporciona su régimen fiscal ya que dicha información es obligatoria**.**

# **26.-Si emití una factura y tengo que cancelarla ¿es necesario indicar el motivo de cancelación o sólo aplica para la versión 4.0?**

A partir del 1 de enero de 2022 es requerido señalar el motivo por el cual se cancela el comprobante. Esto aplica a todas las versiones de la factura o CFDI.

Fundamento legal: Artículo 29-A sexto párrafo del Código Fiscal de la Federación.

#### **27.- ¿Qué motivo de cancelación debo seleccionar?**

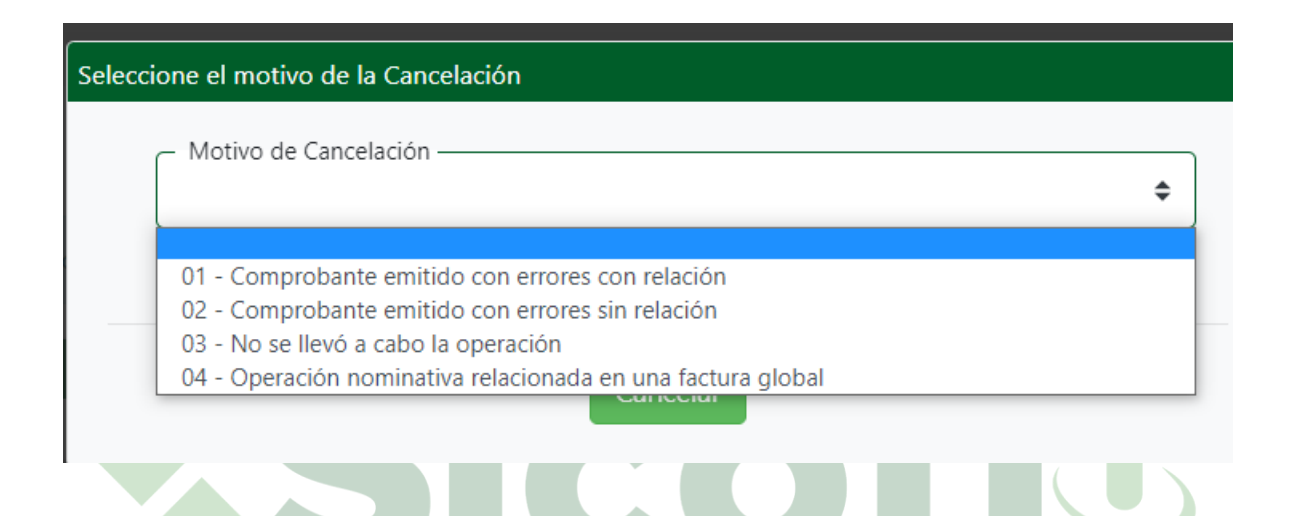

**Debe seleccionar como motivo de cancelación la opción "01".**

**Comprobante emitido con errores con relación.** 

**RESPUESTA. -** Este supuesto aplica cuando la factura generada contiene un error en la clave del producto, valor unitario, descuento o cualquier otro dato, por lo que se debe reexpedir. En este caso, primero se sustituye la factura y cuando se solicita la cancelación, se incorpora el folio de la factura que sustituye a la cancelada.

**Debe seleccionar como motivo de cancelación la opción "02".** 

**Comprobante emitido con errores sin relación. RESPUESTA. -** Este supuesto aplica cuando la factura generada contiene un error en la clave del producto, valor unitario, descuento o cualquier otro dato y no se requiera relacionar con otra factura generada.

**Debe seleccionar como motivo de cancelación la opción "03".**

**No se llevó a cabo la operación.** 

**RESPUESTA. -** Este supuesto aplica cuando se facturó una operación que no se concreta.

#### **Debe seleccionar como motivo de cancelación la opción "04 ".**

#### **Operación nominativa relacionada en la factura global.**

**RESPUESTA. -**Este supuesto aplica cuando se incluye una venta en la factura global de operaciones con el público en general y posterior a ello, el cliente solicita su factura nominativa, lo que conlleva a cancelar la factura global y reexpedirla, así como generar la factura nominativa al cliente.

## **28.- ¿A qué se refiere el Régimen fiscal RESICO?**

El Régimen Simplificado de Confianza (RESICO) es un nuevo régimen fiscal cuyo objetivo es que las personas físicas y morales cumplan con sus obligaciones fiscales (pago de impuestos) de forma simple, abonando el impuesto correspondiente sobre la base de los ingresos que obtengan.

#### **29.- ¿ Qué impuestos se pagan en RESICO?**

El beneficio principal para las Personas Físicas es la tasa mínima de ISR que oscila entre el 1% – 2.5% siempre y cuando los ingresos en el ejercicio inmediato anterior no excedan de 3.5 millones de pesos.

**30.- ¿ Qué cambios debo hacer en SICOFI para el uso del régimen RESICO?**

Si eres contribuyente RESICO, debes modificar tu Régimen fiscal desde **Administración –** *By Digifac*l **Mi empresa - Datos Fiscales.**

Seleccionamos la última opción del listado, que se te ofrece en Régimen Fiscal – 626 Régimen Simplificado de Confianza.

Después de esto seleccionamos el documento que necesitamos generar desde **Documentos - Nuevo Documento.**

#### **31.- ¿ Cómo puedo agregar el ISR que se pide para RESICO en SICOFI?**

Ya que está realizando su remisión, damos clic en el apartado de impuestos dentro de su apartado de concepto, que nos desplaza a una nueva ventana, se agrega la información del tipo de impuesto en este caso: retenido, el impuesto: ISR, en factor, tasa y en tasa: seleccionamos el tipo de tasa que nuestro contador nos indique, damos clic en guardar, después de esto damos clic en previsualizar y si todo es correcto generamos el timbrado del documento por medio de **Generar CFDI.**

# **32.- En caso de que en un solo pago realizado liquide varias facturas, ¿Se puede emitir un solo CFDI con complemento de pago o debe ser uno por cada comprobante que se liquida?**

Se expedirá un sólo CFDI con complemento para recepción de pagos y en él se incluirán las referencias a todas las facturas que se liquidan. Para ello deberán incluir en el campo identificador del documento, cada uno de los folios (UUID) que identifican a cada una de las facturas.

# **33.- Si deseo cancelar una factura y el estatus de cancelación es Con Aceptación del Receptor, ¿SICOFI envía la solicitud con el receptor? O ¿es necesario cancelar en SICOFI y en el SAT?**

Si su factura tiene como estatus de cancelación Con Aceptación del Receptor, únicamente debe cancelar en SICOFI, ya que SICOFI se encarga de enviar dicha solicitud con el Receptor.

## **34.- ¿Cuáles son las funciones de una remisión en SICOFI?**

Las remisiones son documentos previamente guardados sin ningún tipo de validez fiscal, se ocupa principalmente como una vista previa del documento a timbrar, revisión y validación del cliente antes de ser timbrado su documento.

# **35.- Si tengo una remisión con algún dato erróneo, ¿se puede modificar o eliminar?**

Si, en el caso de remisiones, los documentos pueden editarse y/o eliminarse, para editar el documento por algún error, debe entrar a dicha remisión y dar clic en **Modificar Documento**.

Para eliminar en su totalidad el documento debe dar clic en **Eliminar Documento**.

## **36.- ¿Se puede agregar número de cuenta predial?**

Si, en el concepto debe dar clic en el símbolo **+,** se desplegarán más campos entre ellos el de **Cuenta Predial**.

## **37.- ¿En qué apartado coloco los datos correspondientes al complemento Donatarias?**

Esta información la puede colocar en el apartado **Administración – Datos Fiscales – Complemento Donataria**, y dando clic en Actualizar.

#### **38.- ¿Se puede enviar directamente los documentos desde SICOFI a algún correo?**

Si, debe entrar al documento deseado y dar clic en la opción **Enviar por Mail**, dentro de este apartado se podrá enviar a 1 o más correos electrónicos, además de que se puede añadir un mensaje personalizado.

**39.- Cancelé una factura la cual tiene como motivo de cancelación Con Aceptación del Receptor, ¿dónde puedo ver el estatus de dicha cancelación?**

Al realizar la solicitud de cancelación, usted podrá ver el estatus del documento en el apartado **Documentos – Cancelación – CFDI Pendientes**, o bien entrando al documento deseado y dando clic en **Verifica Estatus SAT**.

Si usted tiene alguna duda o pregunta adicional, favor de comunicarse con nuestra Área de *Soporte y Atención al cliente* por los siguientes medios de **lunes a viernes de 9am-6pm:**

**By DigiFact** 

- **Teléfono: 46249191 ext. 194**
- **Email[: contacto@digifact.com.mx](mailto:contacto@digifact.com.mx)**
- **Chat interno en nuestro aplicativo SICOFI gratuito**
- **Manuales y Tutoriales en nuestro aplicativo SICOFI gratuito.**